The Accela Inspector App can be set up for use offline while out in the field. This is particularly useful for inspectors who have to travel to remote locations. The first step in setting the App up for offline use is

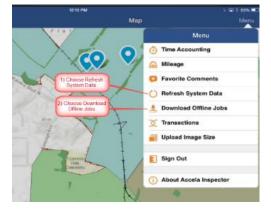

to choose Menu and select Refresh System Data. This allows you to download and store all the latest settings and configuration locally on your device so that it is stored and will not require internet access. See screen shot to the left.

The next step is to choose Menu and select Download Offline jobs. This stores all of the inspections, record attachments, record information, custom field information, and custom table data locally on the device. See screen shot

Download ASI/ASIT

To support complete offline working, please make sure all system data already downloaded. Go to Menu > Refresh System Data to download system data.

0

below.

You are now set up to use the Accela Inspector App out in the field in the event that you have no internet connection. You will result inspections just the same as you do while online, the only difference will be that you will need to open up the Inspector App when you have internet access again in order for the

inspection results to appear in the back office. In addition, if you wish to run the Inspection Summary Report, you will have to wait until you are back online in order to send it out electronically.